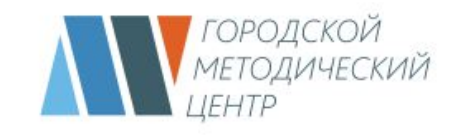

# **ОБРАЗОВАТЕЛЬНЫЕ МАТЕРИАЛЫ МЭШ НА УРОКАХ ИНФОРМАТИКИ**

**Шутилина Лилия Афанасьевна** методист

## **Электронный журнал**

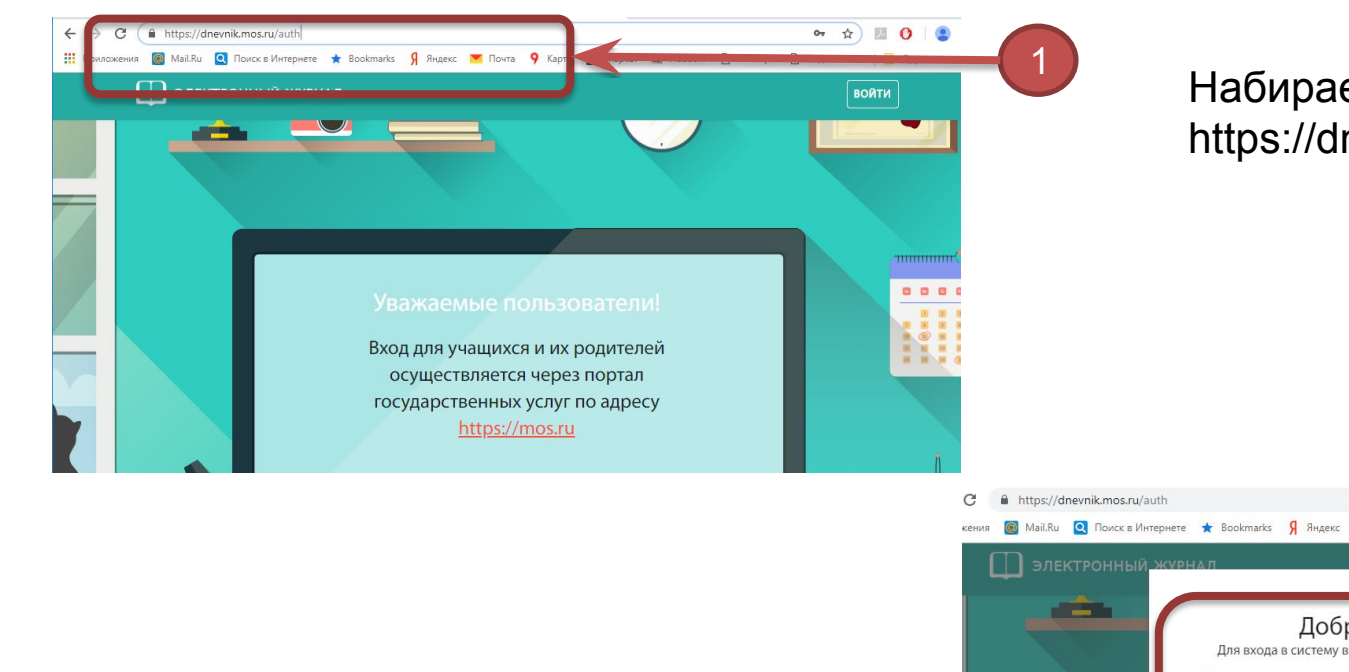

Набираем в адресной строке браузера https://dnevnik.mos.ru/

## Выбираем кнопку ВОЙТИ

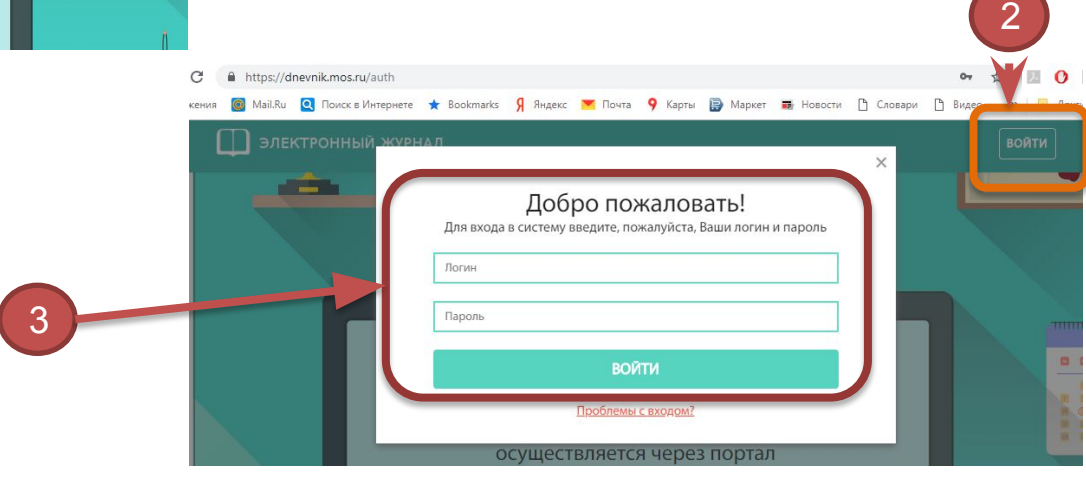

Выполняем авторизацию в системе

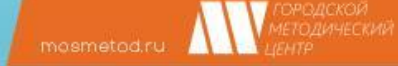

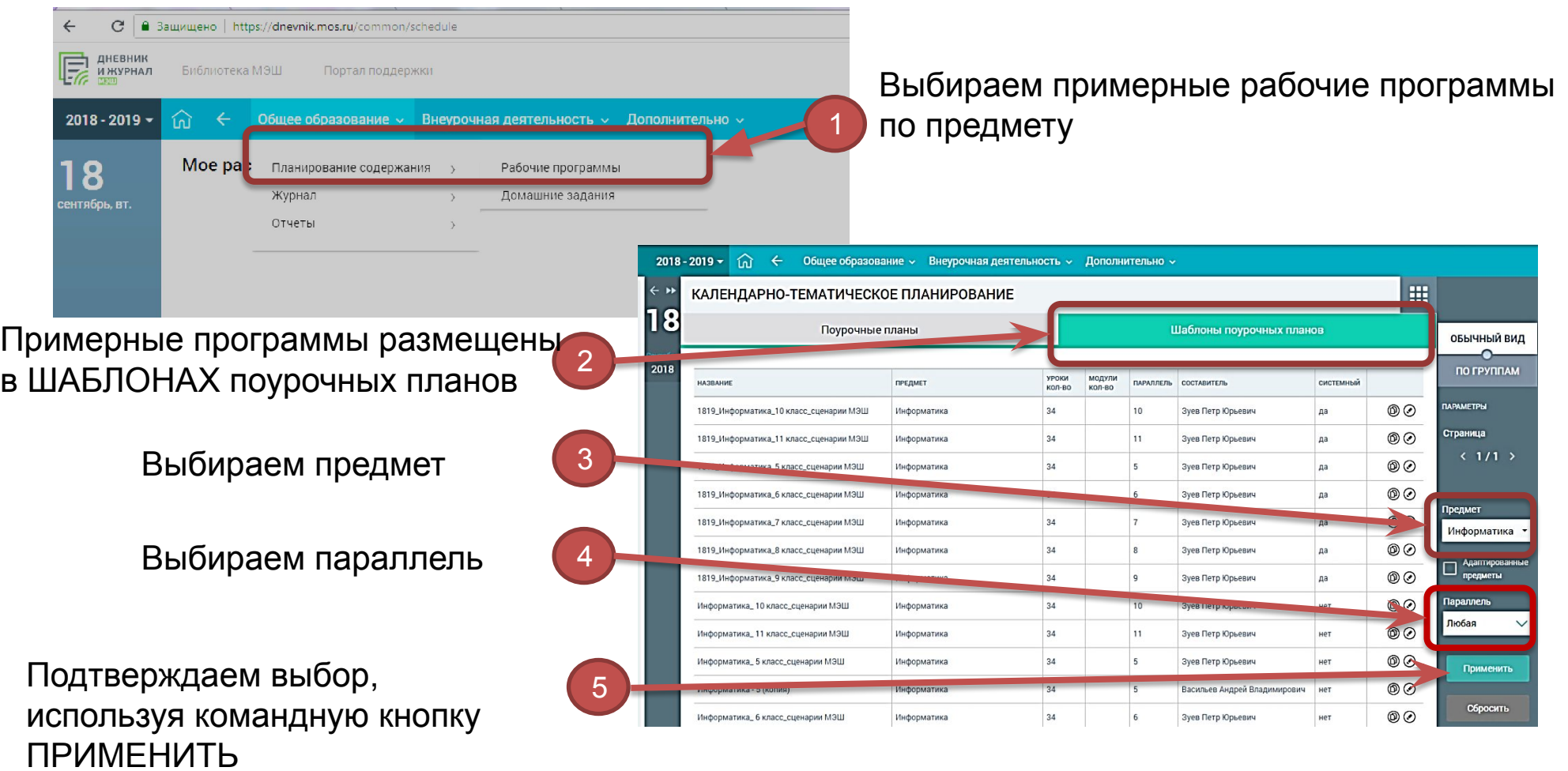

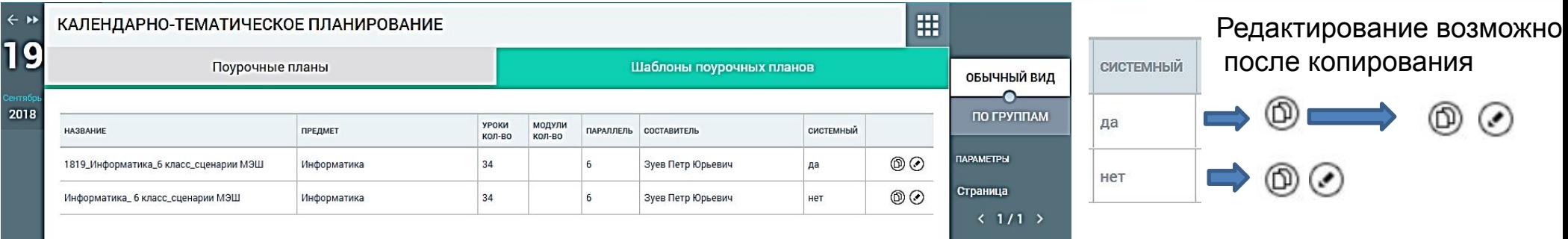

копировать с последующим размещением в шаблонах поурочных планов

Редактировать. После редактирования есть возможность сохранения как в шаблонах  $\odot$ поурочных планов («Сохранить»), так и в поурочных планах («Сохранить как план»)

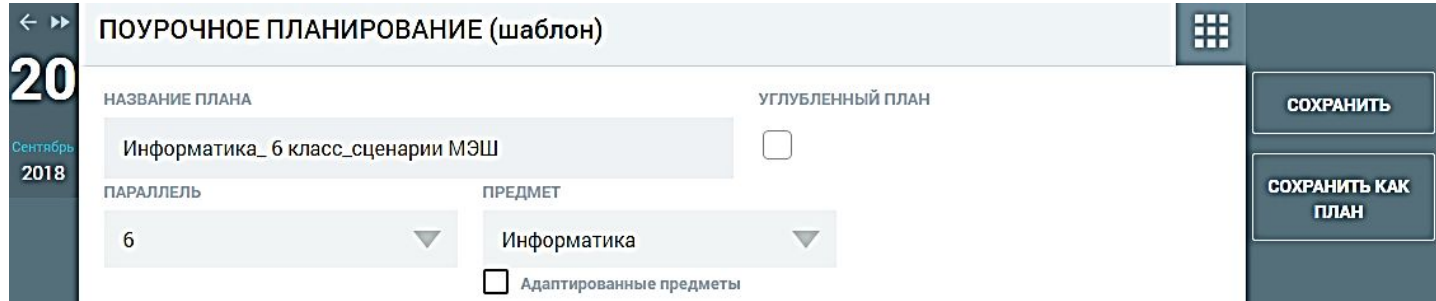

## **Составляем программу по предмету**

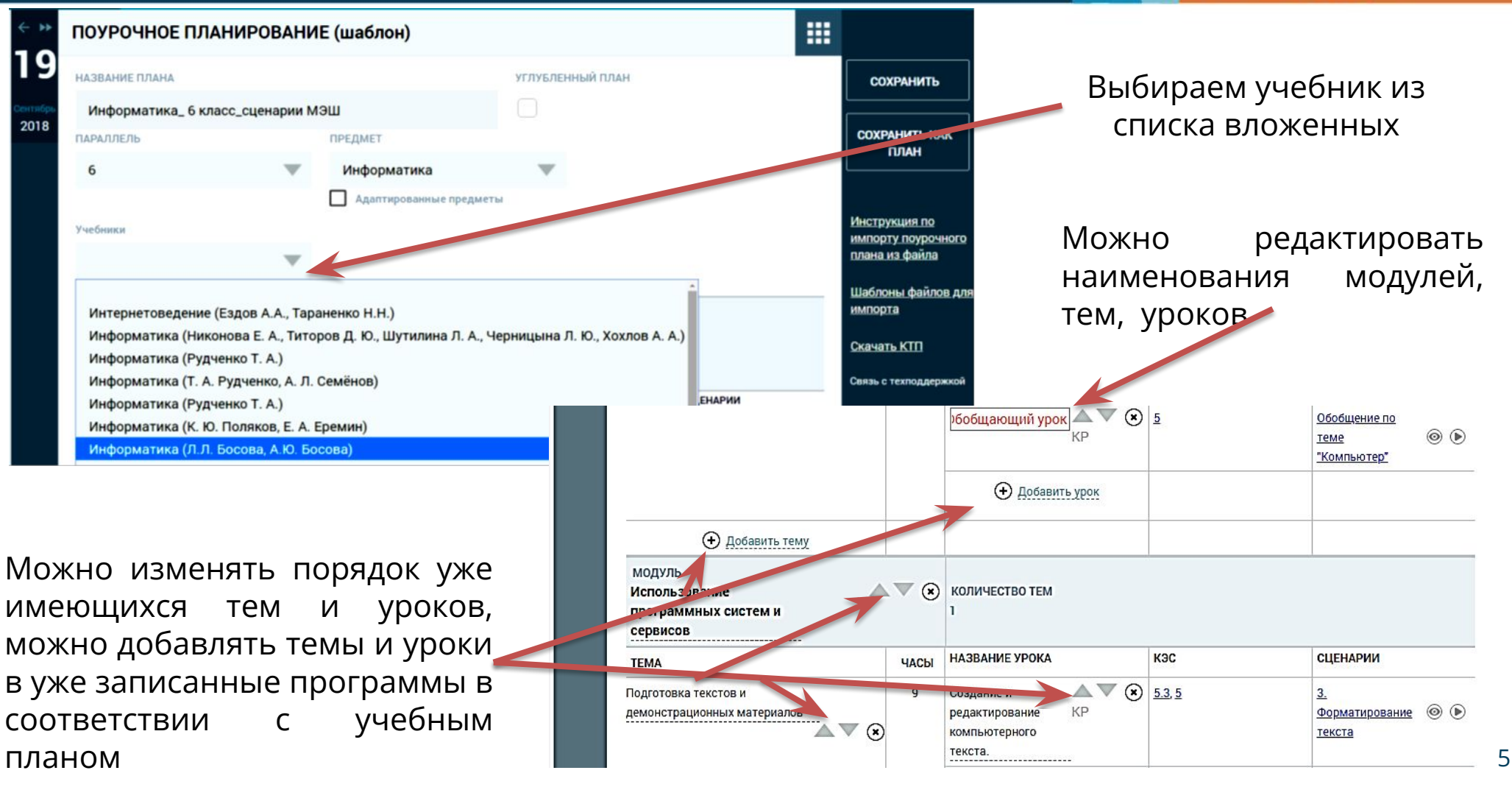

## **Составляем программу по предмету**

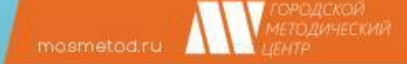

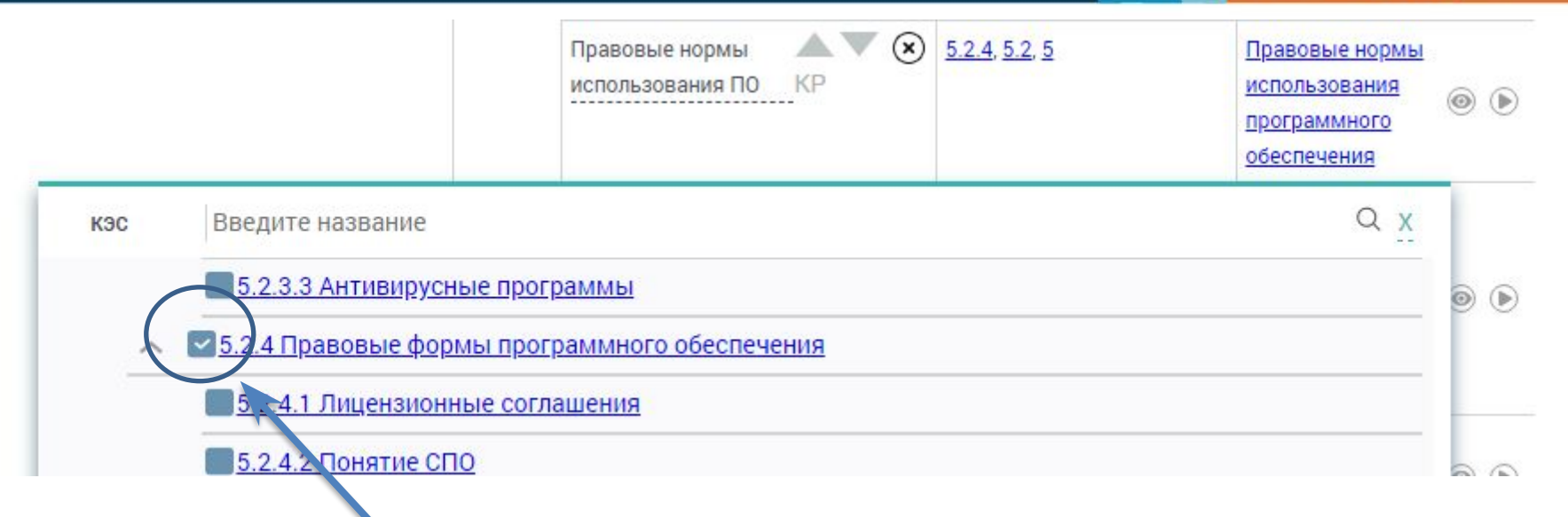

Изменение названия урока, иногда требует изменения контролируемых элементов содержания. Для этого необходимо **отключить галочку** в наименовании, указанного КЭС, и поставить ее в окно того КЭС, который необходим для данного урока.

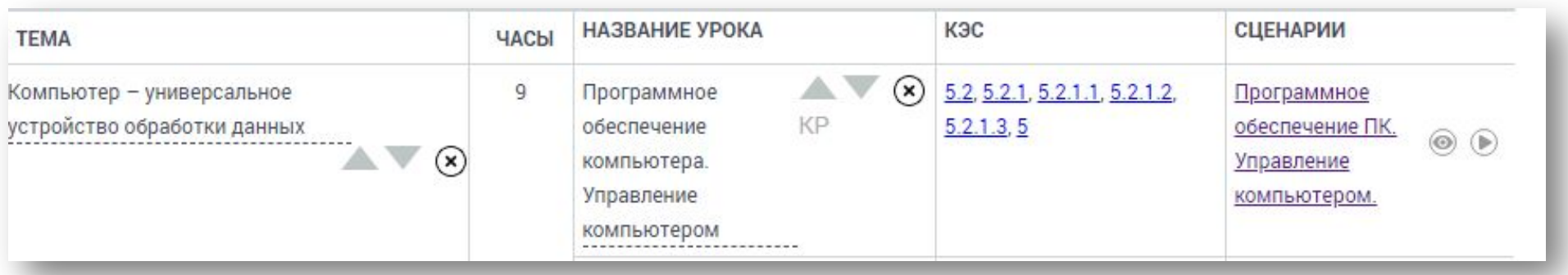

К каждому уроку подобран сценарий, который можно просмотреть либо с помощью средств библиотеки МЭШ, либо с использованием IBClient

- ПРОСМОТР СЦЕНАРИЯ. Открывает сценарий для просмотра в библиотеке МЭШ  $\odot$ (https://uchebnik.mos.ru)
- ЗАПУСК СЦЕНАРИЯ. Открывает сценарий с использованием **IBClient**

## **Составляем программу по предмету**

mosmetod.ru

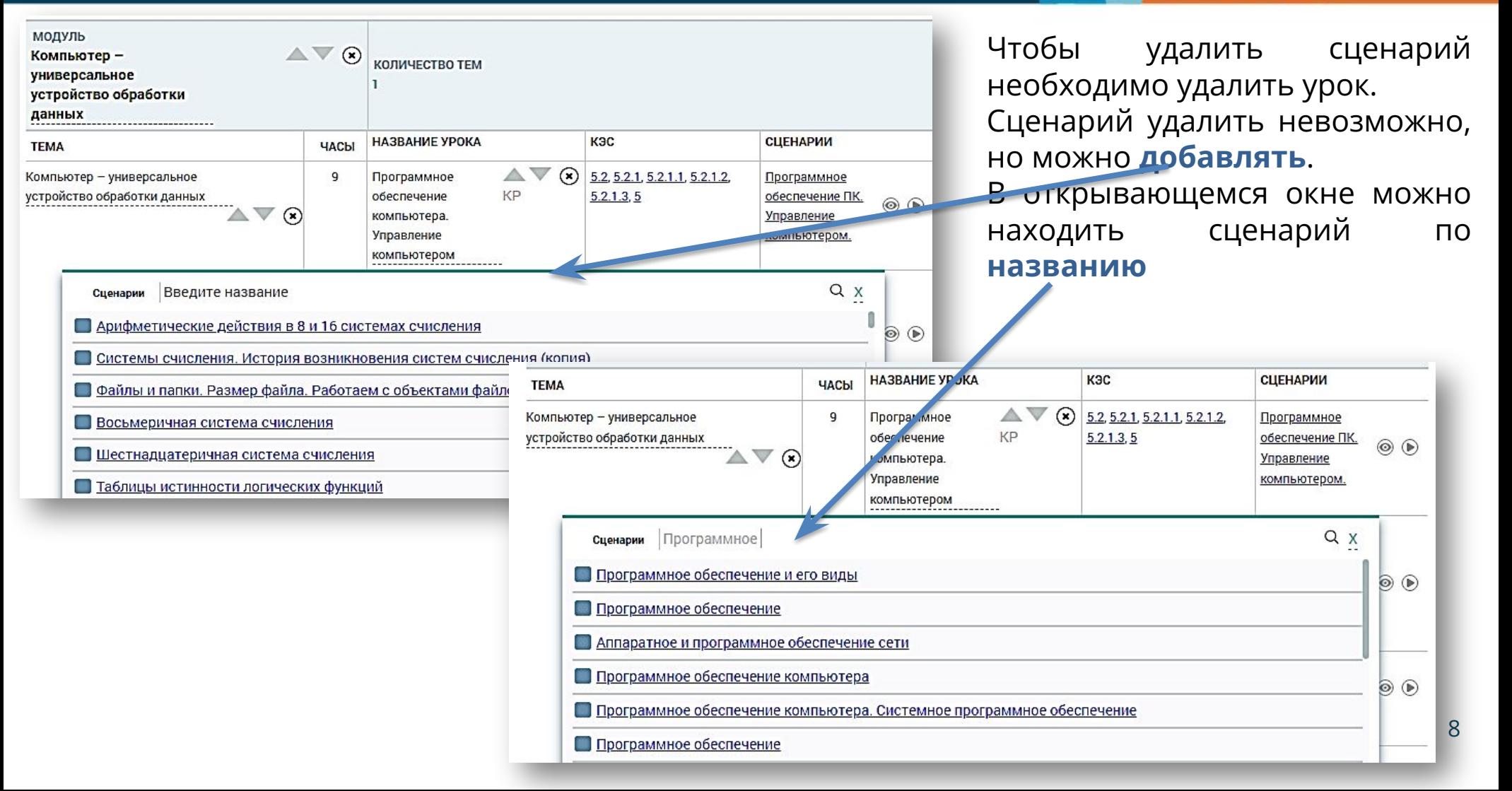

## **Мои материалы в МЭШ**

 $\sqrt{ }$ 

 $\bigcap_{\text{mosmetod,ru}}$ 

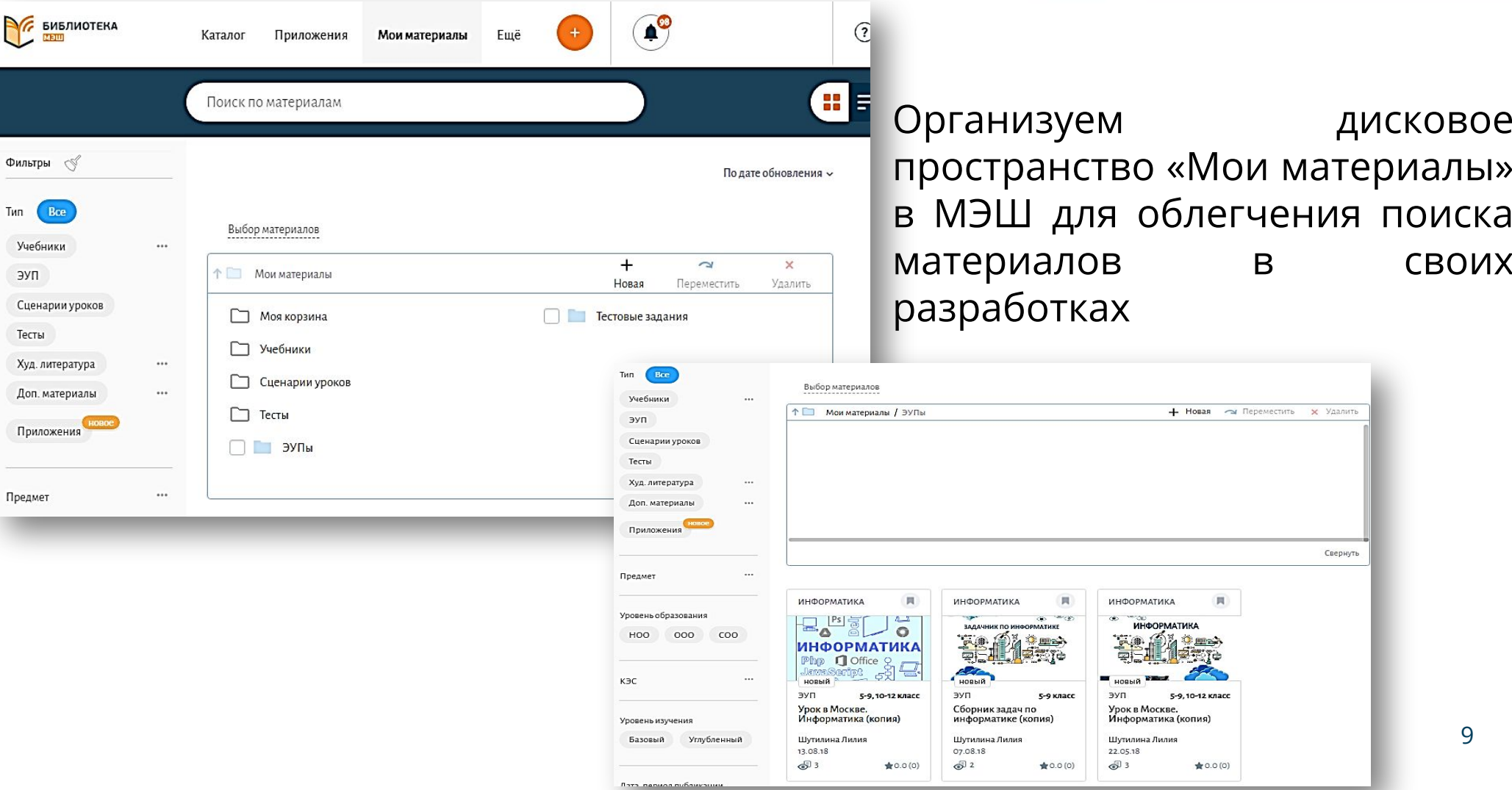

9

Свернуть

дисковое

## **Мои материалы в МЭШ**

 $\sum$ 

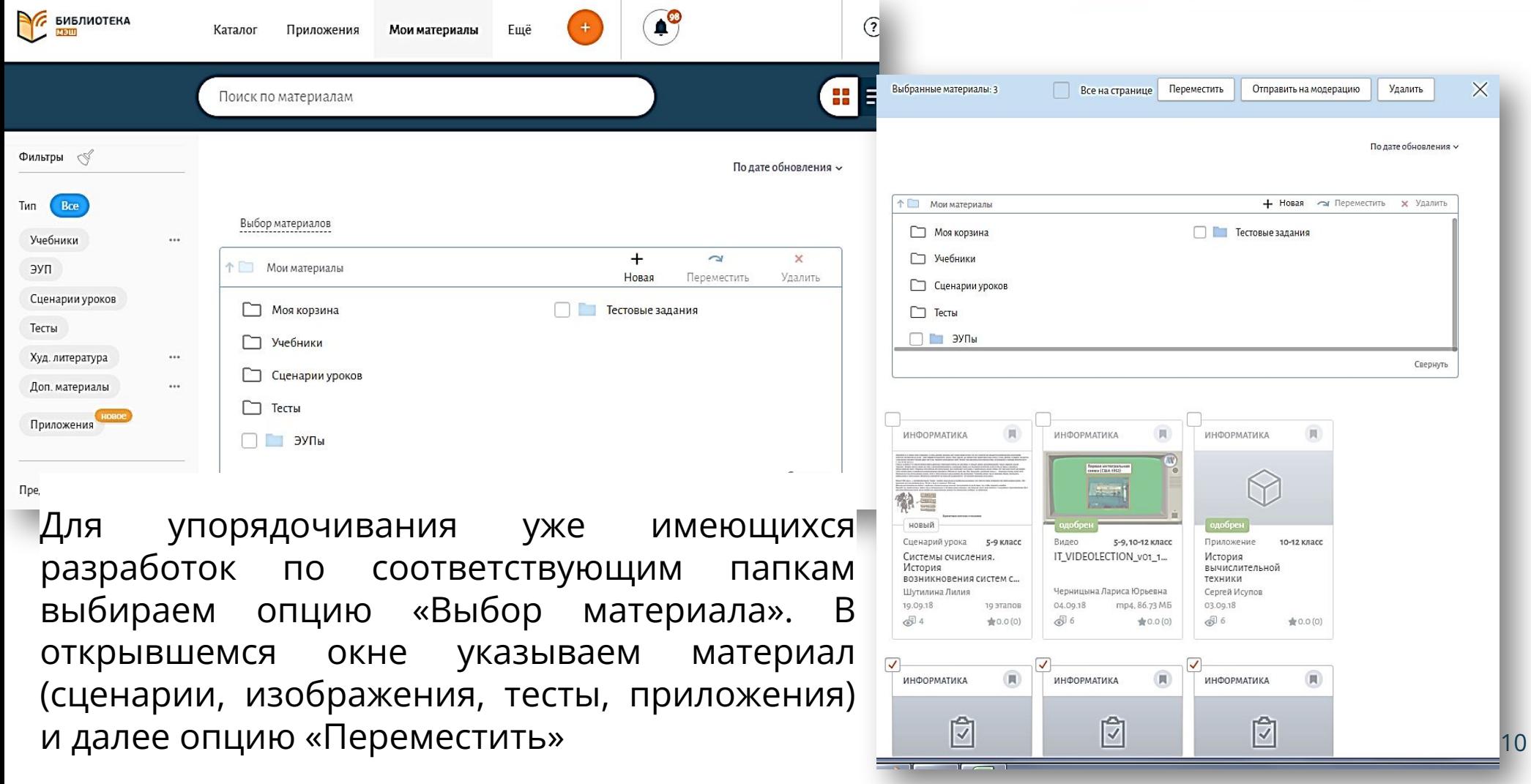

## **Мои материалы в МЭШ**

**ДО Г**ородской

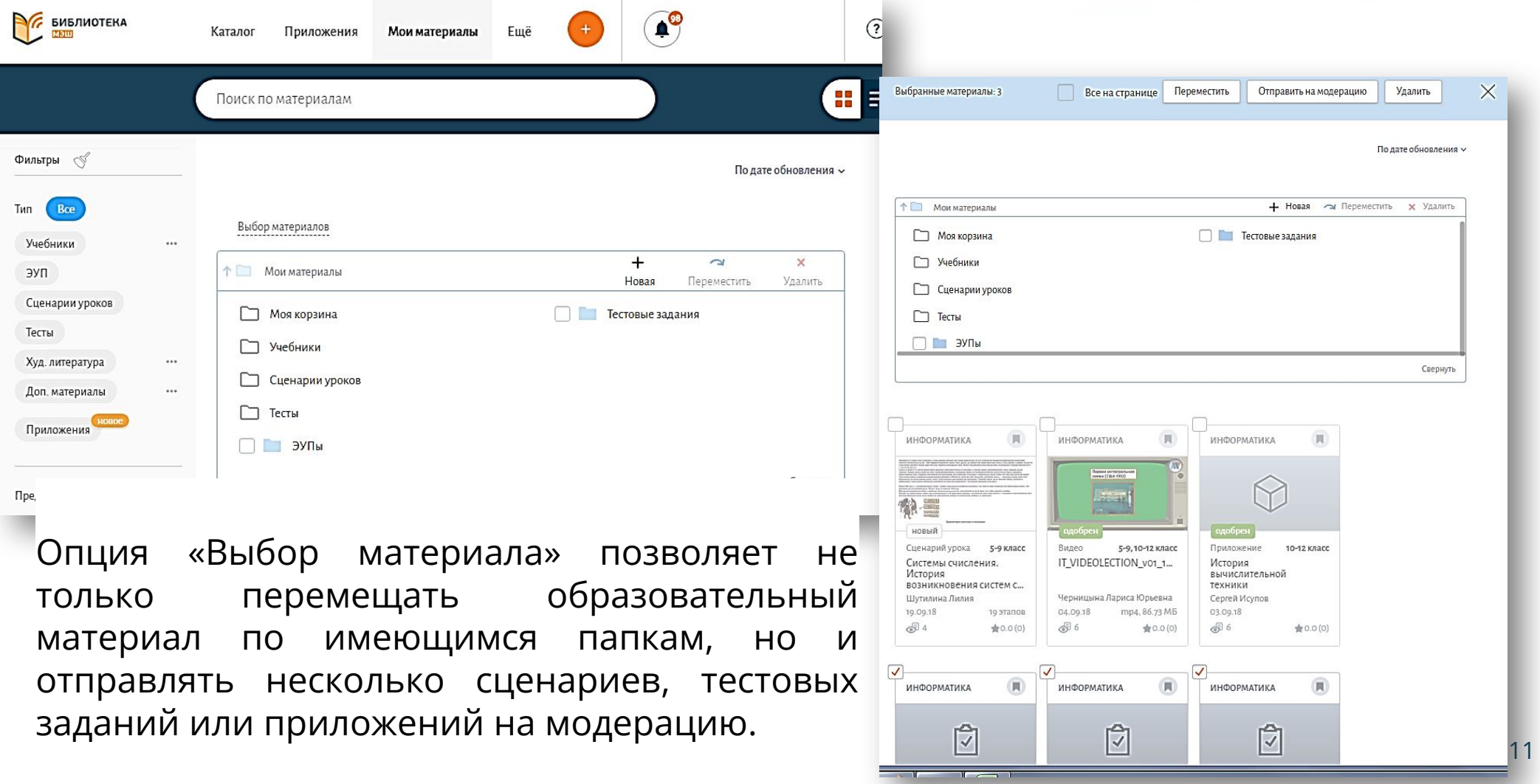

**урока** 1. Корректно выбраны: уровень образования, предмет, уровень изучения, контролируемые элементы содержания, вид контента;

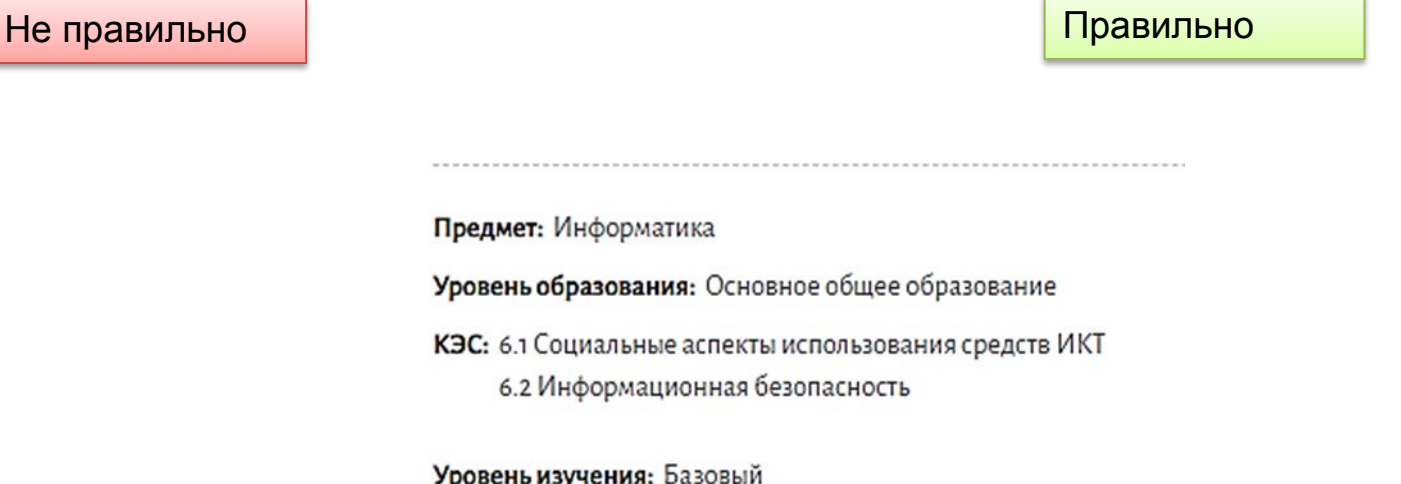

### **урока** 2. Представлено разнообразие и чередование видов деятельности (не менее 5 видов деятельности);

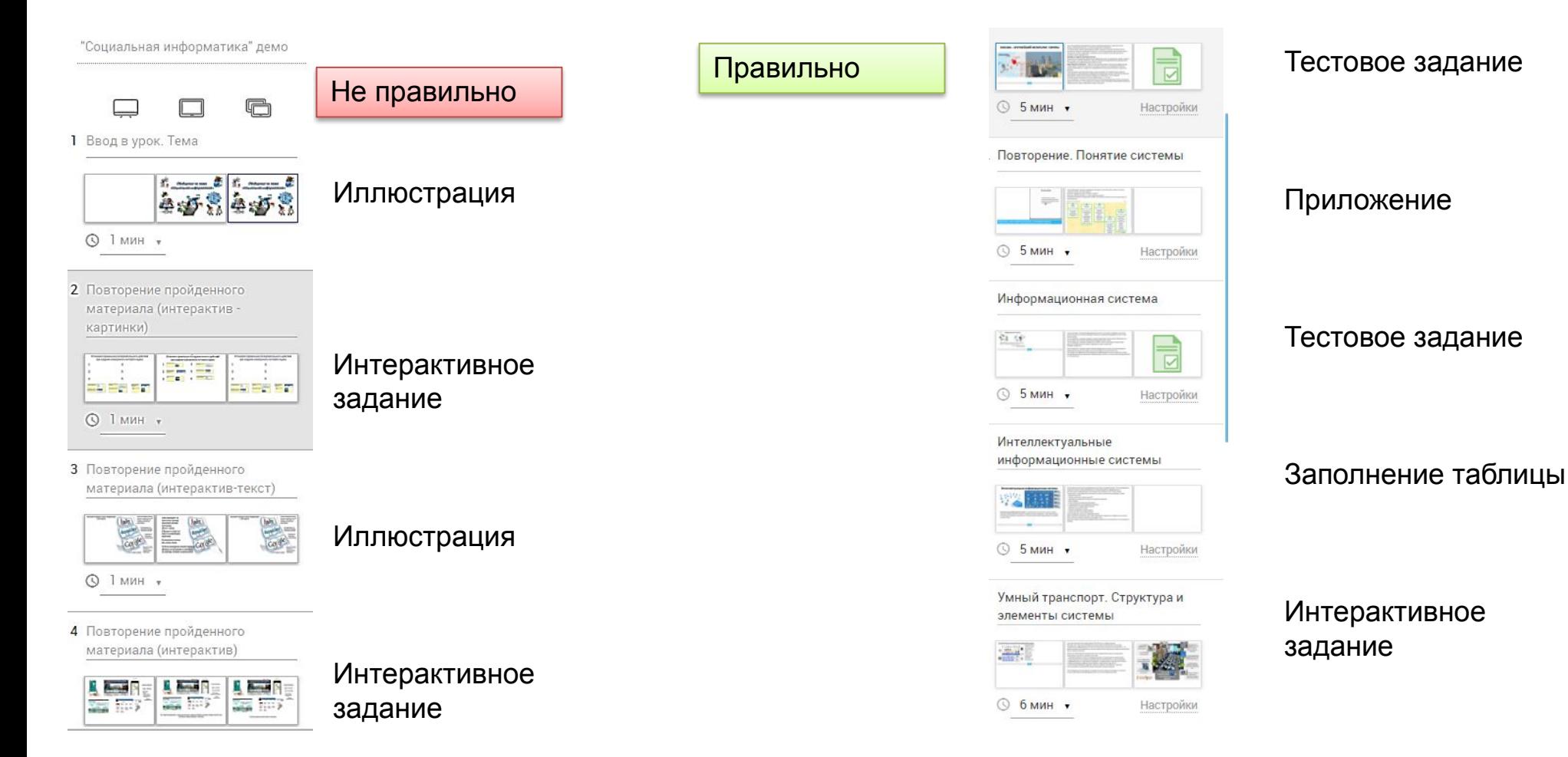

**урока** 3. Сценарий урока содержит не менее 6 этапов; для каждого этапа сценария урока указаны название и длительность и общая длительность сценария урока – не менее 40 минут;

#### Этапы урока:

- 1 Визуализация данных
- 2 Практическая работа
- 3 Самостоятельная работа
- 4 Итогурока

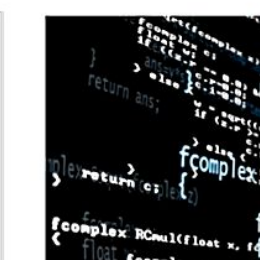

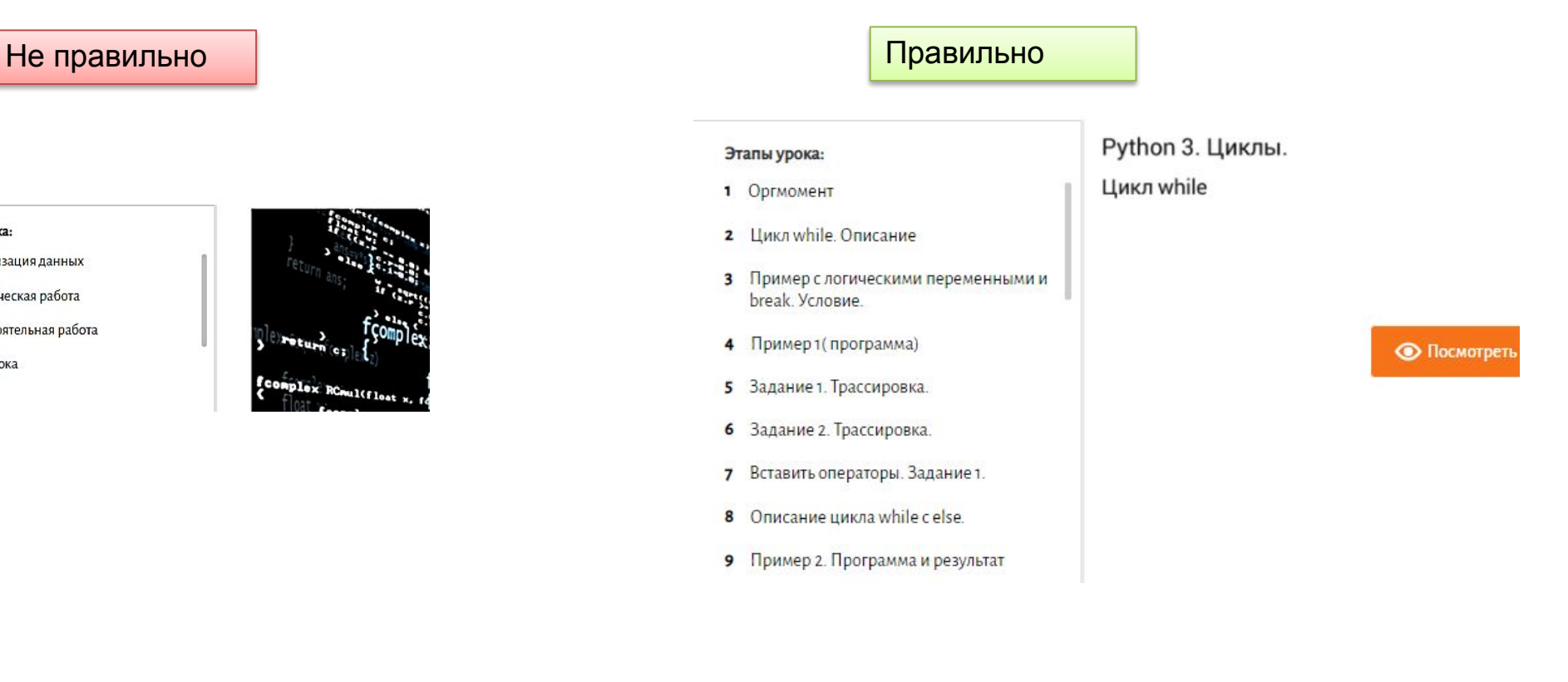

**урока** 4. Каждый экран в каждом этапе сценария урока заполнен материалом;

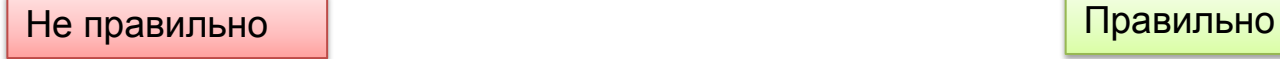

3 Работа с текстом

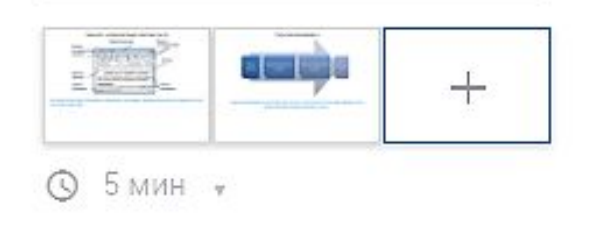

Отсутствует информация на экране ученика

1 Москва - крупнейший мегаполис Европы.

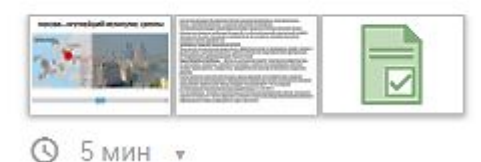

На экран доски рекомендуется выносить аудио- и видеозаписи, определения, иллюстрации, опорные таблицы и т. п.

Экран планшета учителя на каждом этапе предполагает конкретные объяснения, формулировки заданий и краткие ответы учеников на все задаваемые вопросы.

На экране планшета ученика, как правило, размещаются рабочие материалы: тексты, задания, упражнения, схемы и т. п.

**урока** На экран доски рекомендуется выносить аудио- и видеозаписи, определения, иллюстрации, опорные таблицы и т. п. Экран планшета учителя на каждом этапе предполагает конкретные объяснения, формулировки заданий и краткие ответы учеников на все задаваемые вопросы.

На экране планшета ученика, как правило, размещаются рабочие материалы: тексты, задания, упражнения,

2 Повторение. Понятие системы

схемы и т. п.

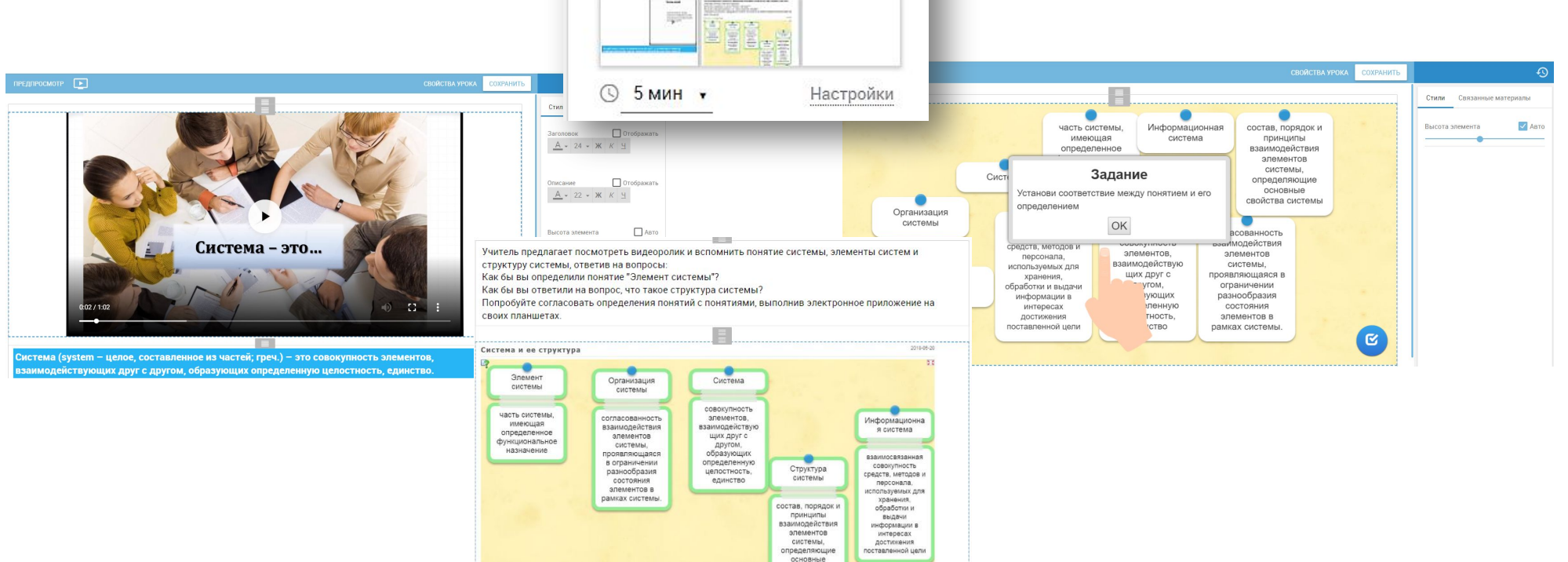

свойства системы

**урока** 5. Иллюстративный материал не должен содержать заголовки и описание, если это не требуется в тексте урока

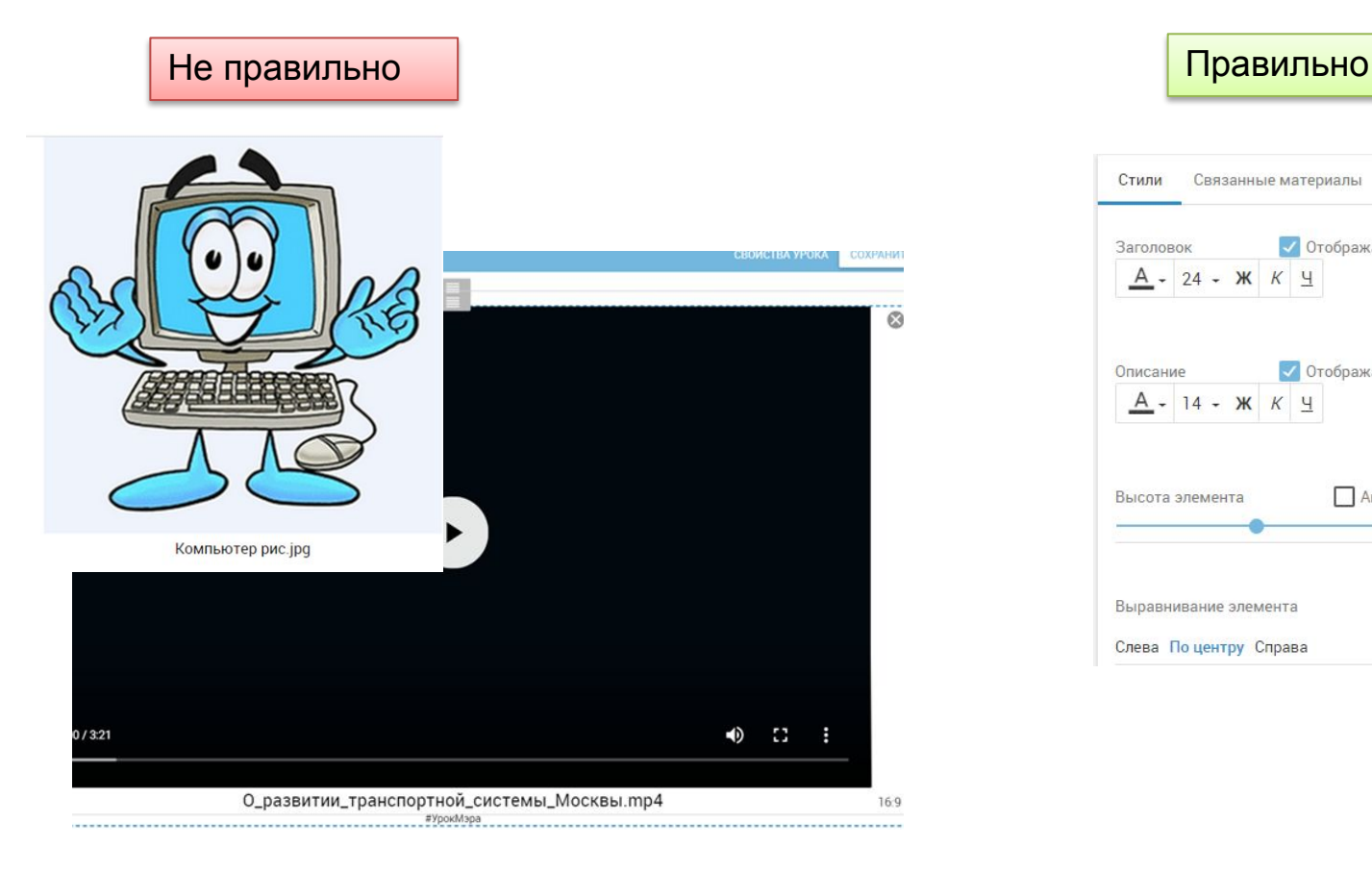

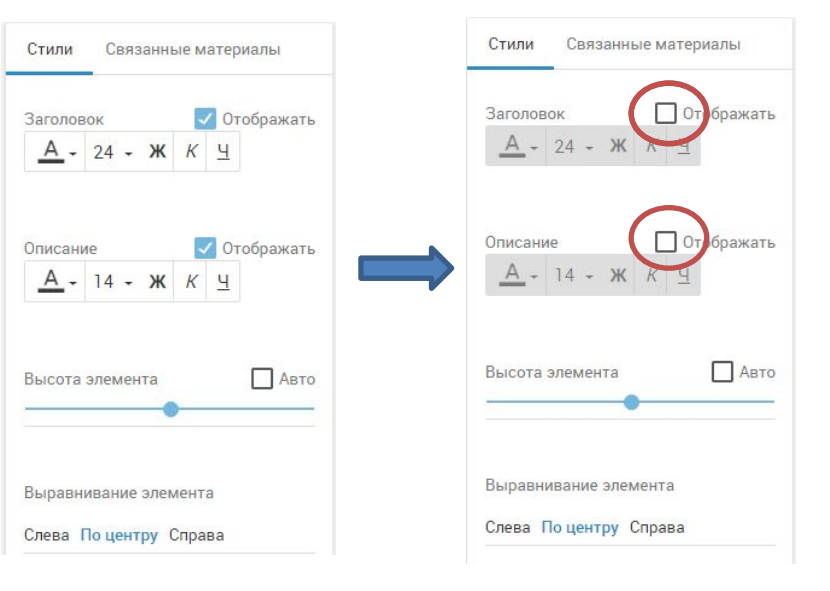

### **урока** 6. Оформление задания ГИА

### Не правильно Правильно Правильно Правильно

### Задание 4 ГИА

Пользователь находился в каталоге Расписание. Сначала он поднялся на один уровень вверх, затем спустился на один уровень вниз, потом ещё раз спустился на один уровень вниз. В результате он оказался в каталоге

### С:\учёба\математика\ГИА.

Укажите полный путь каталога, с которого пользователь начинал работу

#### Задание 4 ГИА

Пользователь находился в каталоге Расписание. Сначала он поднялся на один уровень вверх, затем спустился на один уровень вниз, потом ещё раз спустился на один уровень вниз. В результате он оказался в каталоге

С:\учёба\математика\ГИА

Укажите полный путь каталога, с которым пользователь начинал работу.

1) С:\учёба\2013\Расписание 2) С: \учёба \Расписание 3) С: \Расписание 4) С: учёба математика \Расписание

Пояснение

Выполним действия пользователя в обратном порядке, начиная из С:\учёба\математика\ГИА. Поднимемся на два уровня вверх, окажемся в С:\учёба. Теперь, спустившись на один уровень вниз, мы должны оказаться в каталоге Расписание. Таким образом, исходный каталог имеет полный путь С:\учёба\Расписание.

#### Bonpoc

Пользователь работал с каталогом Химия. Сначала он поднялся на один уровень вверх, затем спустился на один уровень вниз, потом ещё раз спустился на один уровень вниз. В результате он оказался в каталоге С: Школа Уроки Информатика Запишите полный путь каталога, с которым пользователь начинал работу.

Укажите правильный вариант ответа:

○ С:\Школа\Уроки\1 четверть\Химия

∩ С:\Химия

∩ С:\Школа\Уроки\Химия

∩ С:\Школа\Химия

ОТВЕТИТЬ

**урока** 7. Размещение материала на интерактивной доске

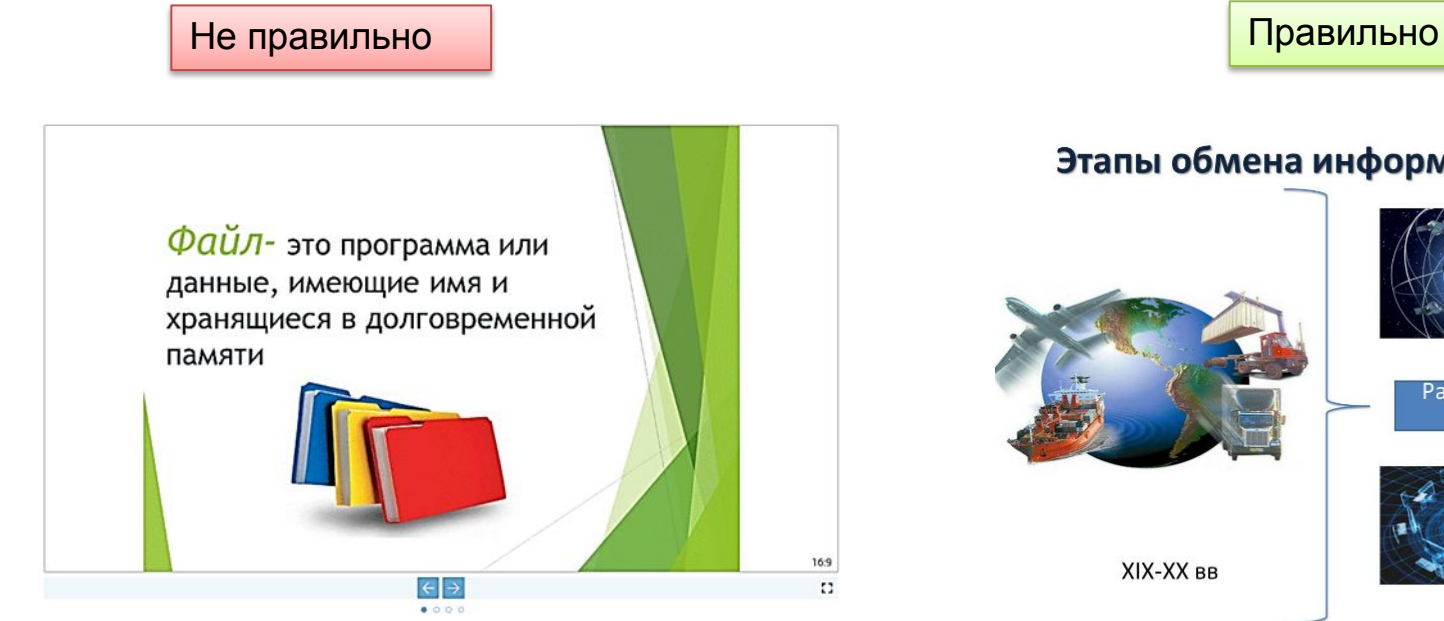

Для MS-DOS в имени файла допустимы только заглавные латинские буквы, цифры. Недопустимы пробел, знак вопроса, звёздочка, символы больше и меньше, символ вертикальной черты.

Для Windows в имени файла разрешены заглавные и строчные буквы, цифры, некоторые знаки препинания, пробел. Запрещены символы >, <, |, ?, \*, /, \, :, ".

Для GNU/Linux разрешены все символы, кроме / и нуль-символа.

### Этапы обмена информацией с помощью сообщений

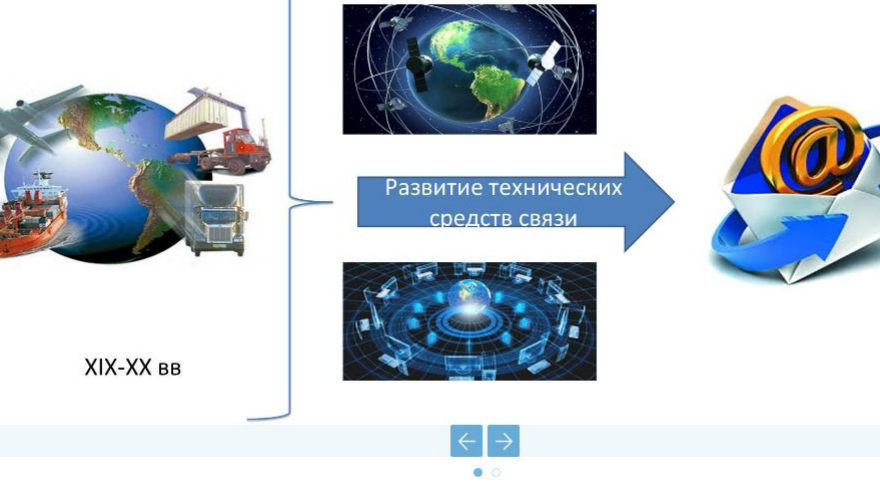

### **урока** 8. Иллюстративный материал не должен содержать заголовки и описание, если это не требуется в тексте урока

Учитель знакомит учащихся со структурой электронного сообщения (письма), используя интерактив на доске. Подчеркивает важность правильного заполнения всех полей письма. Если адресат (получатель письма) указан верно, то он получит сообщение, и можно считать, что обмен информацией состоялся.

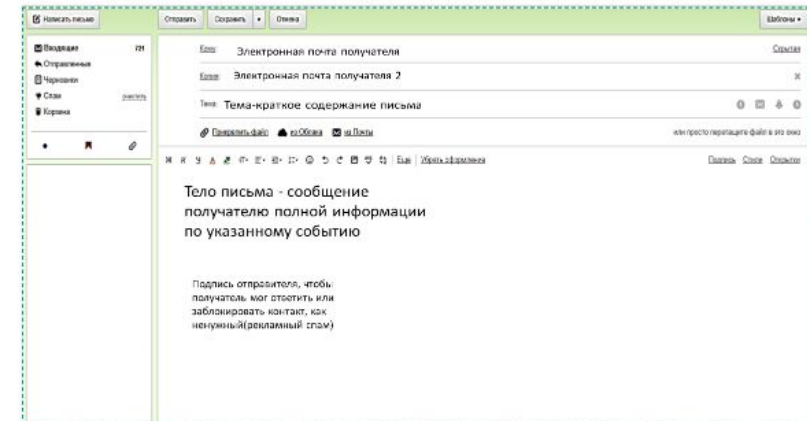

Учитель предлагает учащимся выполнить интерактивное задание у себя на планшете. Итоги выполнения задания учащиеся обсуждают с учителем. При необходимости вносят исправления

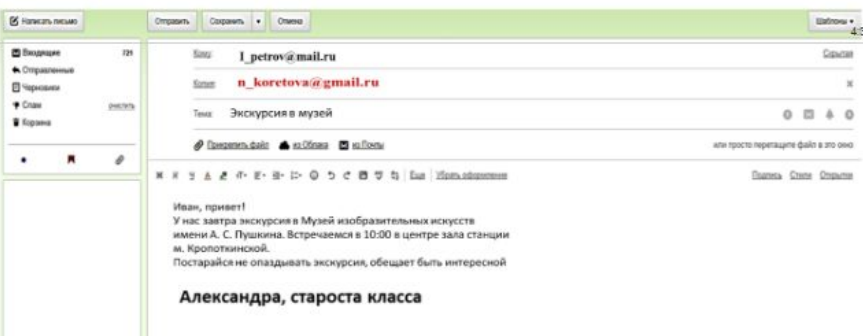

### 5 Структура письма

**E** Hankcarb RACEMO

В Входящие

**FI** Черновие

**Chay** 

 $\ddot{\phantom{0}}$ 

• Корзина

• Отпозвленны

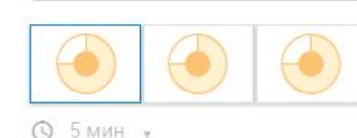

#### Задание

Помочь Александре, старосте класса, сообщить по электронной почте своему однокласснику Петрову Ивану об экскурсии в музей. Используя правила записи электронного письма, собрать из имеющихся интерактивных блоков письмо Александры к Ивану. В письме староста приглашает его на экскурсию в музей с классным руководителем Коретовой Ниной Ивановной (e-mail учителя красный). Для того, чтобы учитель был в курсе сообщения, отосланного Ивану. Александра добавляет в адресаты еще и учителя

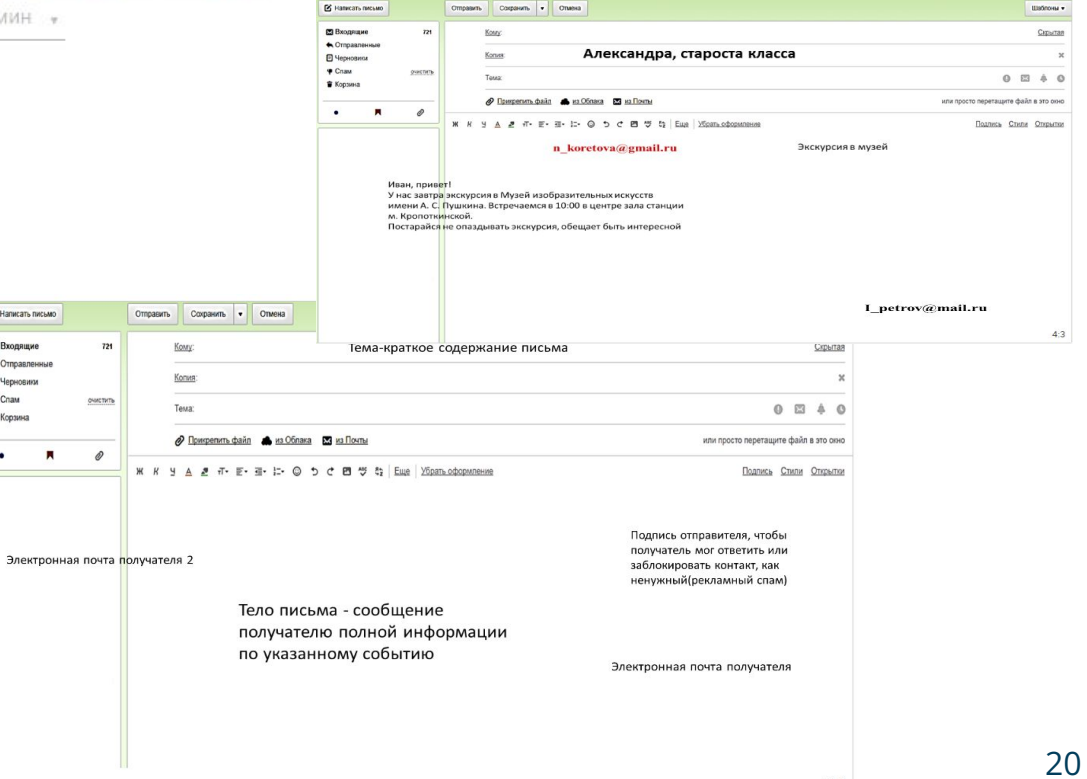

### **урока** 9. Использование ссылок на материалы, размещенные вне МЭШ

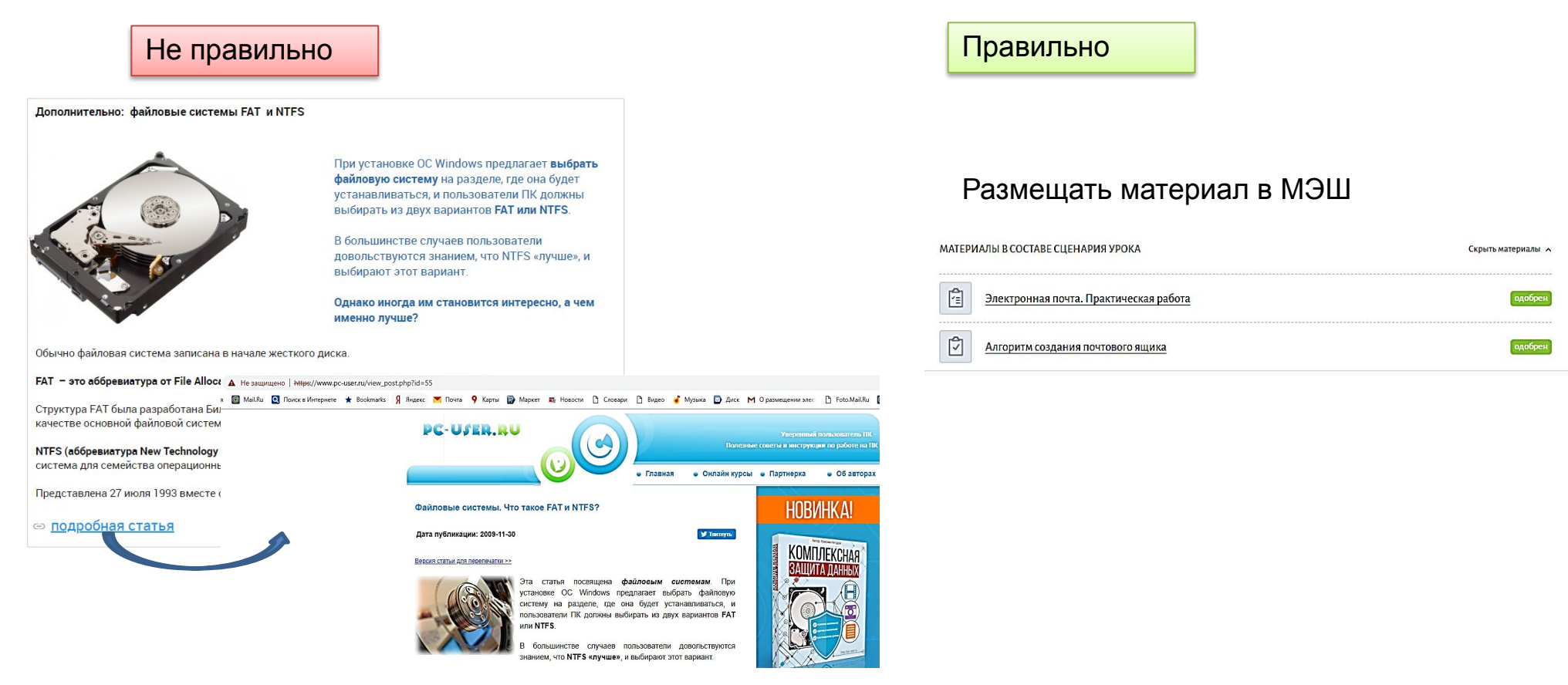

### **урока** 10. Домашнее задание и самостоятельная работа

Не правильно

© Как человек получает информацию (учебник Босова Л.Л.)

**© Формы представления информации** 

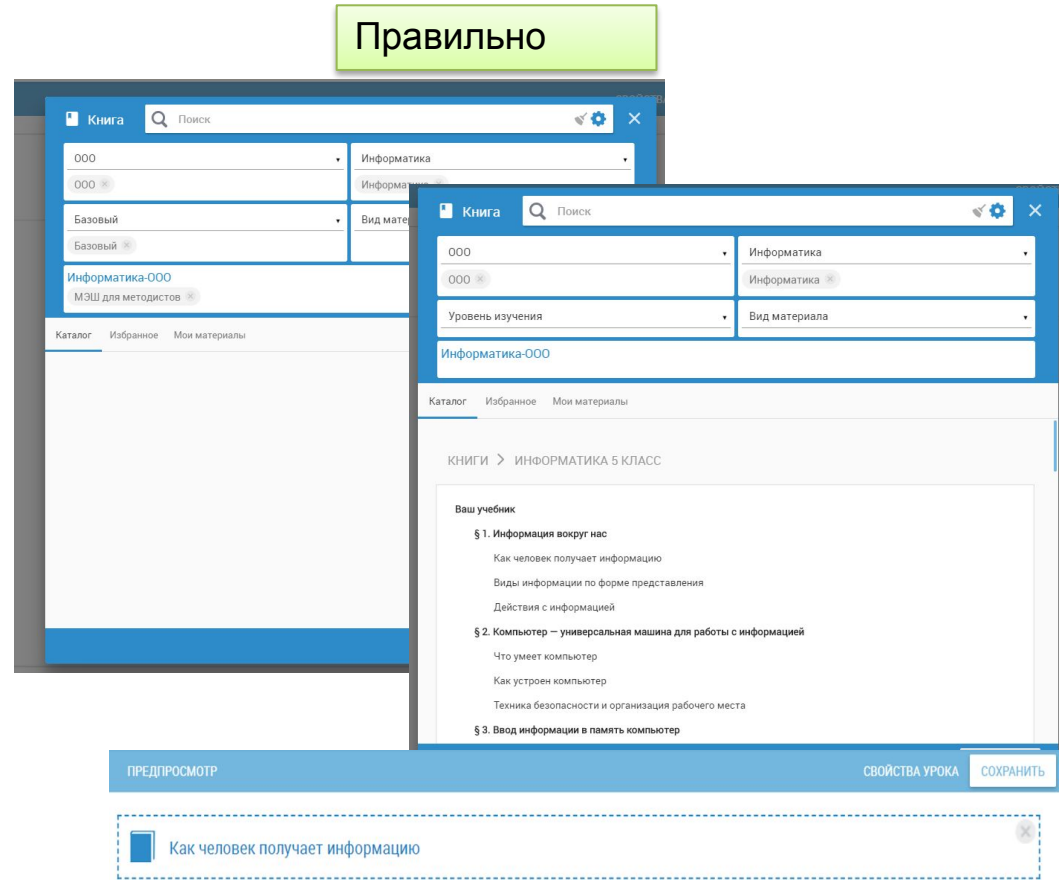

# Спасибо за внимание!

shutilinala@mosmetod.ru +7(916)648-6211